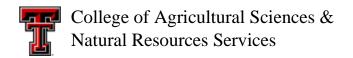

## Blackboard Pre-Semester Instructor Checklist

| COMPLETED? | TASK DESCRIPTION                                                                                     |
|------------|----------------------------------------------------------------------------------------------------|
|            | Request Blackboard Live Shells. (AG*IDEA: Make sure to request AG*IDEA                               |
|            | shells combined with corresponding distance section – even if the enrollment                         |
|            | is zero.)                                                                                            |
|            | See instructions to combine Bb shells.                                                               |
|            | Copy course content from a previously taught live shell or development shell                         |
|            | into new live semester shell.                                                                        |
|            | Update dates and settings on quizzes, assignments, discussions, etc. Use the                         |
|            | <u>Date Management Tool Bb Help Text</u> to make this task easier!                                   |
|            | Delete replicated or obsolete items on the Course Menu down the left side.                           |
|            | Delete old announcements copied from a previous semester.                                            |
|            | Verify ADA compliance for all content. See eLearning's Accessible                                    |
|            | <u>Instructional Material for how-to guides</u> .                                                    |
|            | Update Syllabus and Course Schedule. Save as PDF before uploading to Bb.                             |
|            | Create or update a Welcome Announcement. Give your students detailed                                 |
|            | directions to help them understand the course organization and what they                             |
|            | need to do to get started - particularly the first week of class.                                    |
|            | Check all course content, external links, and file links to ensure they work and                     |
|            | are current.                                                                                         |
|            | Go to the Grade Center to delete or hide from students the columns that                              |
|            | won't be used this semester.                                                                         |
|            | In the Grade center, update Total or Weighted Calculated Columns as needed                           |
|            | to calculate final grade. <u>Hide these columns</u> from Student view if you will not be using them! |
|            | Discussions:                                                                                         |
|            | Delete old posts copied from previous semester.                                                      |
|            | Check that any external technologies used in the course are up-to-date on                            |
|            | your computer and noted in the syllabus.                                                             |
|            | Email students before class starts with pre-semester start information using                         |
|            | Blackboard Send Email tool.                                                                          |
|            | To add a Teaching Assistant, Course Builder, or Grader to your course, email                         |
|            | <u>blackboard@ttu.edu</u> to make this request. Remember – they must have                            |
|            | completed the online FERPA training before they can be added to your                                 |
|            | course.                                                                                              |
|            | If desired, you can <u>activate the course</u> a few days before official start date.                |
|            | End-of-Semester Housekeeping - Take a moment to download last semester's                             |
|            | <u>courses Grade Center to Excel</u> on your computer for archival.                                  |

Last updated: 9/23/2020